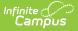

## Child Outcome Summary Form (Illinois)

Last Modified on 03/11/2024 8:45 am CDT

## Classic Path: Student Information > Special Ed > General > Documents

## Search Terms: Special Ed Documents

This article provides a description of the Illinois-specific COSF, including editor descriptions and selected field logic.

The COSF was designed to measure a student's progress in an early childhood program.

The current format of this document is the **IL COSF 2022 Format**. COSF formats are selected in Eval Types.

| Summary                                                                                          | Team Members             | Documents                                                                               | Contact Log                                                                                                    |                                                                       |
|--------------------------------------------------------------------------------------------------|--------------------------|-----------------------------------------------------------------------------------------|----------------------------------------------------------------------------------------------------|-----------------------------------------------------------------------|
| Save                                                                                             | Save & Continue          | 🚍 Print                                                                                 |                                                                                                    |                                                                       |
| Evaluation Ou<br>COSF Header<br>Student Demo<br>People Involve<br>Summary of E<br>Entry and Prog | graphics<br>d<br>vidence | ▼<br>Progress Rating Onl<br>Made Progress Tow<br>Made Progress Tow<br>Skills?           | utcome Summary Form<br>y (choosing "Yes" does not require a rating change)<br>ard Increasing Positive Social Relationships?<br>ard Increasing Acquisition and Use of Knowledge<br>ard Increasing Taking Appropriate Action to Meet Owr | Date of Rating                                                        |
|                                                                                                  |                          | Early Childhood Tea<br>Psychologist or Soci<br>Speech/Language F<br>Another Related Ser | d in Rating?<br>epresentative or Administrator<br>icher<br>ial Worker                                                                                                    | Yes No   Yes No   Yes No   Yes No   Yes No   Yes No   Yes No   Yes No |
|                                                                                                  |                          | Entered into SIS by:<br>System Administrat                                              |                                                                                                    | Date Entered into SIS<br>09/19/2017                                   |
|                                                                                                  | Im                       | age 1: Illinois (                                                                       | Child Outcome Summary Form                                                                                                    |                                                                       |

## **Evaluation Summary Report Editors**

The following table lists the editors available on the student's COSF, the section(s) of the print format that include the entered information, a description of what the editor is used for and any special considerations and instructions for using the editor.

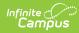

| Editor Name                      | Printed<br>Document<br>Section                                                                                    | Description                                                                                                    | Special Considerations<br>and Instructions                                                                                                    |
|----------------------------------|----------------------------------------------------------------------------------------------------|----------------------------------------------------------------------------------------------------|----------------------------------------------------------------------------------------------------|
| COSF Header                      | Introductory<br>information<br>and<br>Involvement<br>and<br>Assessment<br>areas at the<br>end of the<br>document. | The COSF Header stores basic<br>data about the form, indicating<br>when the child is entering the<br>program, the date the<br>evaluation occurred, and how<br>the student's progress was<br>rated.           | This editor must be saved<br>before continuing to other<br>parts of the form. The<br>Creation and Modification<br>information for the plan<br>appears at the bottom of<br>this editor.                                                                                                    |
| Student<br>Demographics          | Introductory<br>information                                                                                       | The Student Demographics<br>editor populates basic<br>information about the student<br>such as demographic data,<br>address and school<br>information.                                                       | Student information<br>populates from the<br>Demographics tool and<br>the student's current<br>Enrollment.                                                                                                    |
| People<br>Involved               | People<br>Involved<br>section of<br>introductory<br>information                                                   | The People Involved editor lists<br>the individuals who<br>participated in the progress<br>evaluation, including Team<br>Members, and how they were<br>involved.                                             | The <b>Link to Team</b><br><b>Member</b> field lists the<br>individuals who have been<br>added to the child's Team<br>Members tool.<br>In order for an individual<br>to be included in the<br>printed document, either<br>the <b>Ratings</b> or the<br><b>Consensus</b> checkbox<br>must be marked. |
| Summary of<br>Evidence           | Summary of<br>Evidence                                                                                            | The Summary of Evidence<br>editor records evidence<br>gathered through the<br>assessment of outcomes,<br>including more in-depth results<br>and sources for the<br>observations noted in the next<br>editor. | N/A                                                                                                    |
| Entry and<br>Progress<br>Ratings | Entry and<br>Progress<br>Ratings                                                                                  | The Entry and Progress Ratings<br>editor records the student's<br>progress towards the three<br>desired outcomes.                                                                                            | N/A                                                                                                    |